## 백석인재육성장학금 수급 계좌정보 입력방법

1. 우리대학 홈페이지에서 "**종합정보시스템**"을 클릭하여 로그인

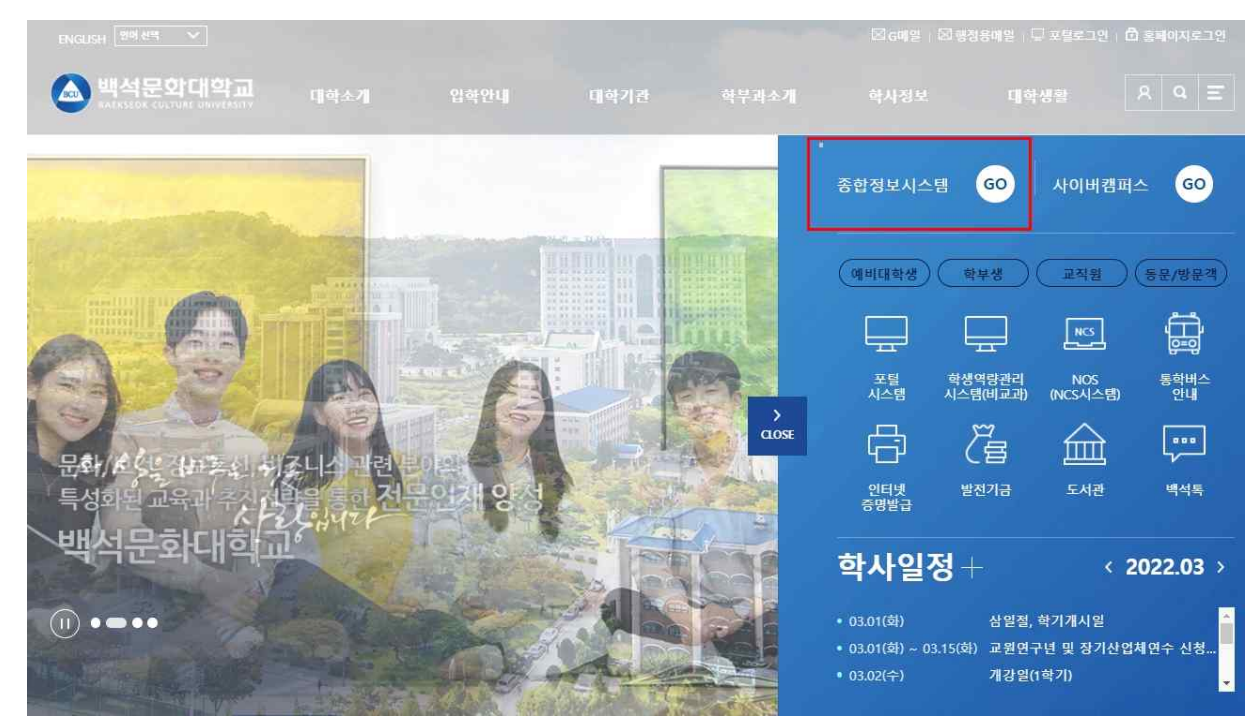

2. 로그인된 화면 좌측상단의 '학적정보' --> '**개인정보수정**'을 클릭

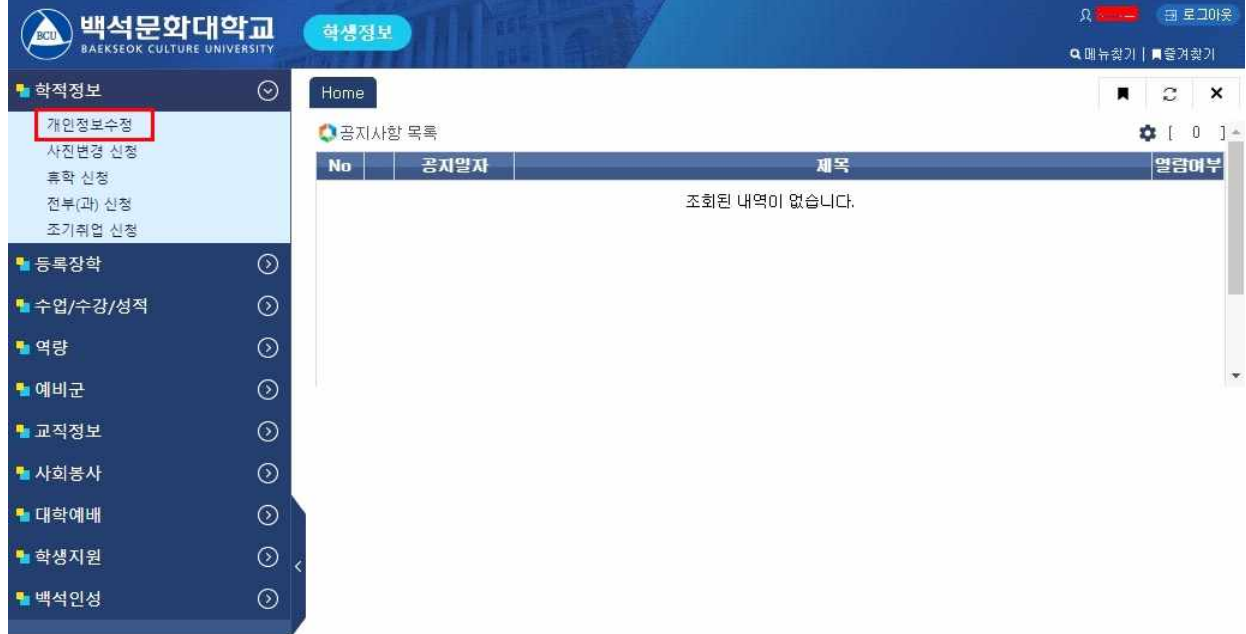

3. 개인정보수정화면 하단의 '신상정보'탭에서 "**계좌정보(은행명, 계좌번호, 예금주)**"를 입력하고 "**저장"버튼**을 클릭하여 입력한 내용을 저장 - 계좌정보 기재 오류로 지급이 지연되지 않도록 정확히 입력해 주시기 바랍니다.

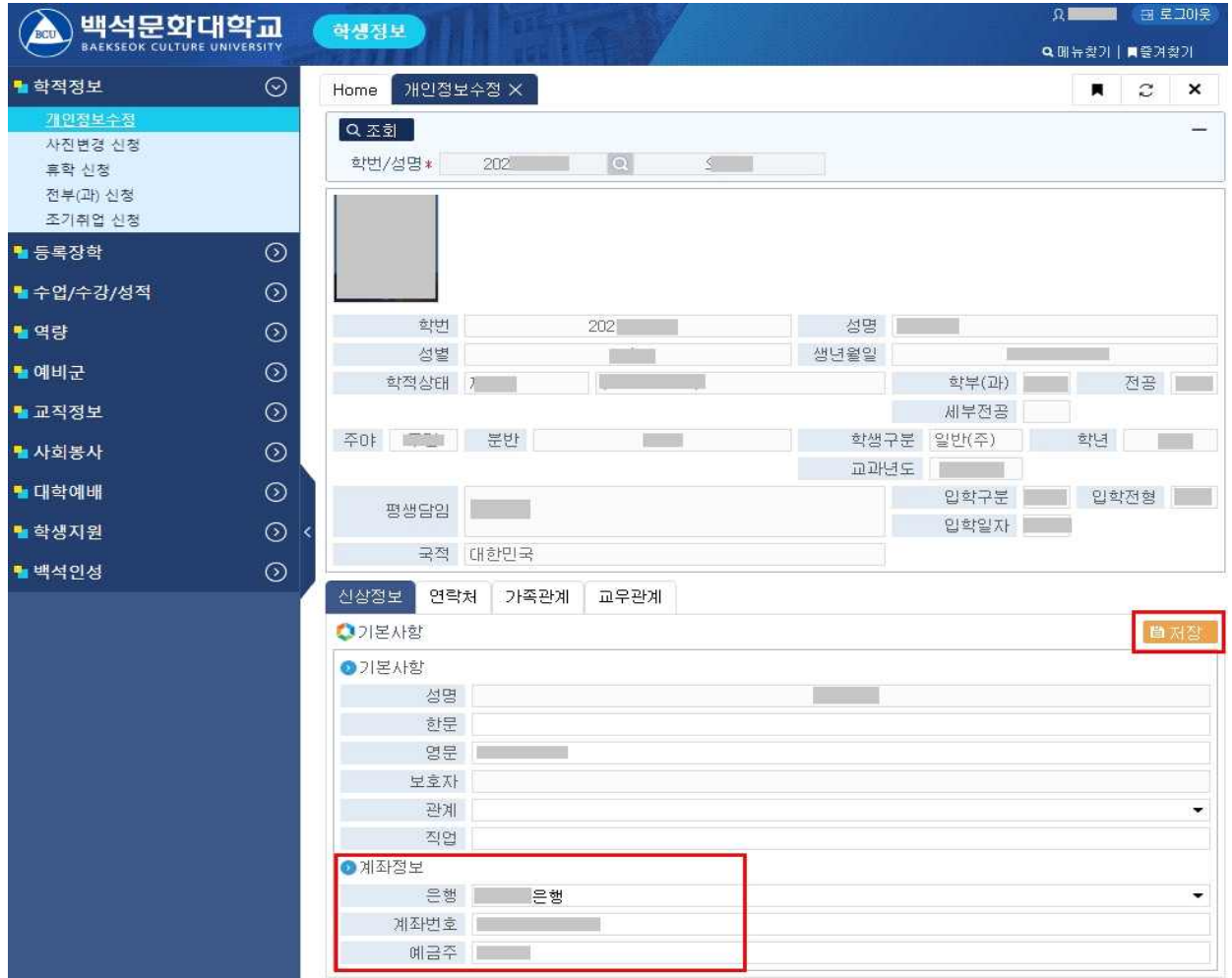

## 계좌오류로 지급이 지연되지 않도록 정확히 입력해 주세요